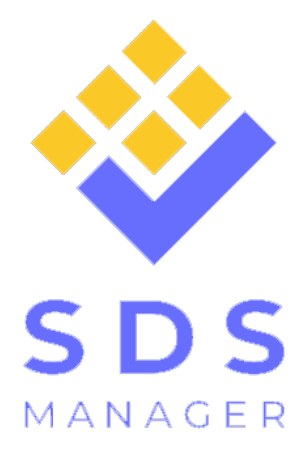

# SDS MANAGEMENT SOFTWARE

SO MANAGEMENT SOFTWARE

### Have peace of mind before your next EHS inspection

*SDS Manager - the all-in-one solution for Chemical Management and Workplace Safety*

## BENEFITS OF SDS MANAGER

- **Comprehensive SDS Inventory Management:** Centralize and manage your Safety Data Sheets (SDS) with our robust inventory system. SDS Manager ensures efficient organization and tracking of all SDS in your organization's library.
- **61** Seamless Online Access for Employees: Our system offers easy and immediate access to Safety Data Sheets (SDS) through QR code posters and corporate intranet integration. Employees can swiftly scan QR codes in work areas to get access to SDSs on their mobile devices.
- 

**Automatic Updates for Compliance:** SDS Manager is streamlined to keep your SDS collection up to date with the latest revisions, ensuring compliance with current safety regulations.

- $\boxed{01}$ Hazardous Chemical Identification and Tracking: Easily identify and keep track of hazardous chemicals in your workplace. This feature helps in maintaining an up-todate inventory of hazardous substances, including their associated risks and safety measures.
- $01)$ Detailed Risk Assessment for Chemicals: Conduct thorough risk assessments for chemicals using our integrated tools. This feature allows for the evaluation of chemical properties, exposure controls, workplace conditions, storage requirements, and risk mitigation measures.
- **Accessible and User-Friendly Interface:** Designed with user experience in mind, our system offers an intuitive interface that simplifies the management and access of SDSs for both administrators and employees.
- **Customizable Safety Data Sheet Reports:** Generate tailored reports based on your specific safety data sheet requirements. This feature provides flexibility in presenting and analyzing SDS-related information.
- **Multi-Level Access Control:** Implement a hierarchical access system that allows you to control who can view, edit, or manage SDSs, ensuring sensitive information is only accessible to authorized personnel.
- **61 Scan bar code for Easy Retrieval:** Employees can simply scan the bar code on a product to view the corresponding safety data sheet.
- **on** Free text search in entire SDS: Find any SDS in your SDS Database that contain your search phrase.

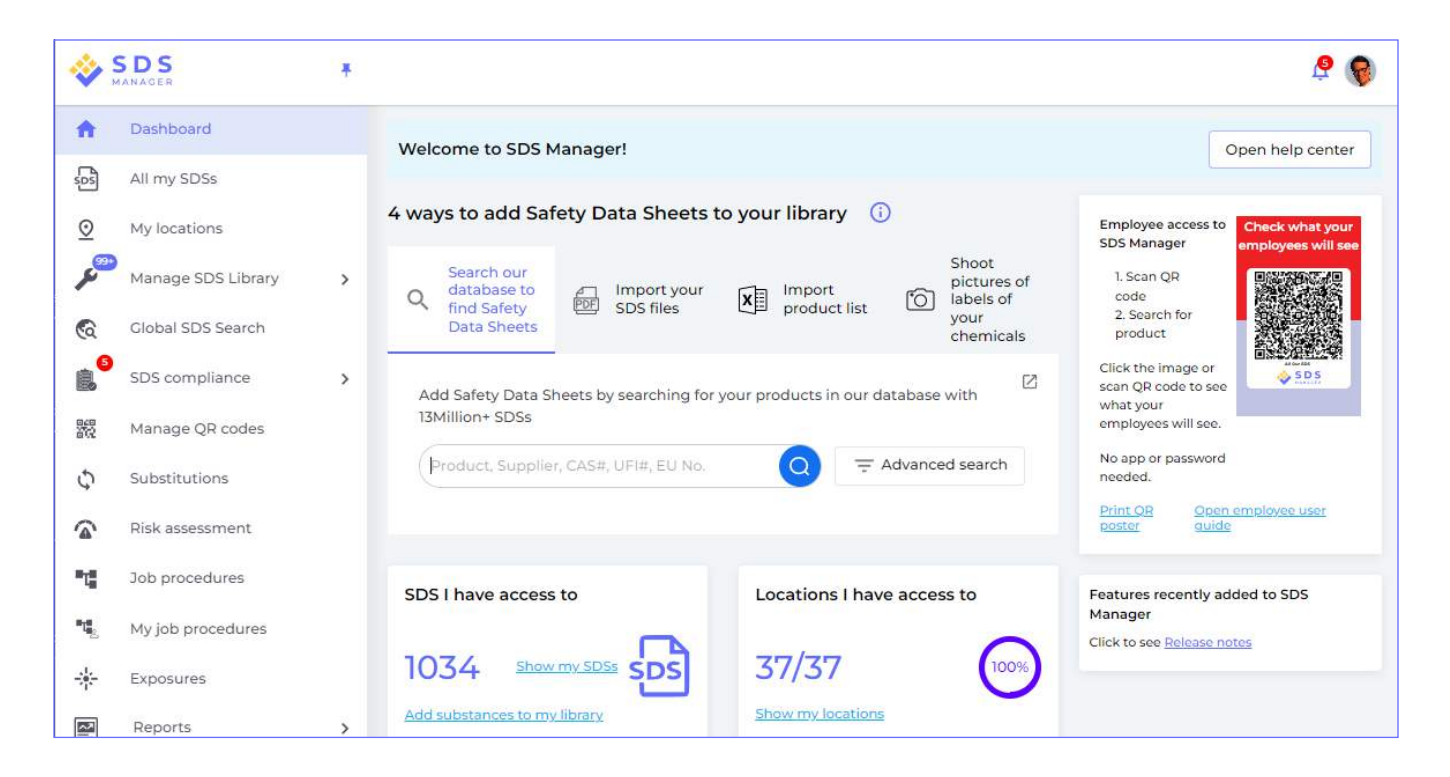

#### Ensure users of chemicals have access to Safety Data Sheets

- **Mobile friendly**
- Access the SDS library from your intranet or scanning QR code poster.
- Find SDS by scanning bar-code on product label.
- One-click access to safety information like First Aid and Accidental release information.
- Off-line alternative for accessing SDSs.

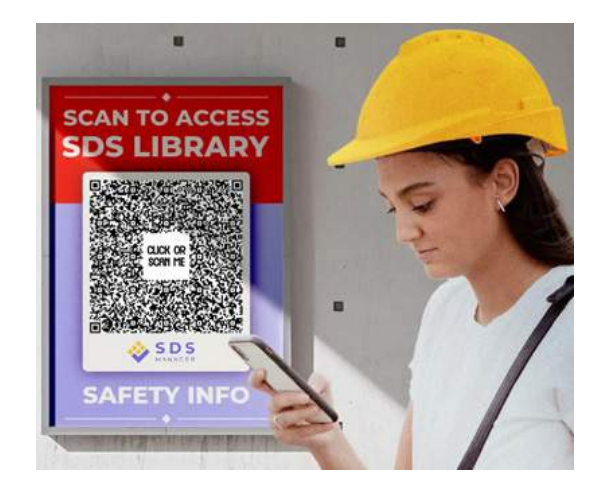

#### FRICTIONLESS SETUP OF YOUR NEW ONLINE SAFETY DATA SHEET LIBRARY

#### Import any SDS files you already have.

- SDS Manager has a unique feature where you can add Safety Data Sheets to your Online library by simply importing PDF files (electronic version of Safety Data Sheets). No typing is needed.
- If you have the SDS-files stored in a folder hierarchy, you can zip the whole folder structure and we will automatically create a location structure matching your folder structure and add the SDS to each location in the same way you have then on your file server.
- When SDS Manager import the SDS files, we analyze them and extract all the content found inside the SDS files and make them available for you in your new SDS library.

#### 2 Import any xls/csv list of your products, we auto-find SDS based on product name

- With SDS Manager you can import lists of chemicals in xls or csv format and later find the corresponding Safety Data Sheets for the chemicals.
- $\blacksquare$  If you have multiple departments in your company, you may want to email the product list template and ask your

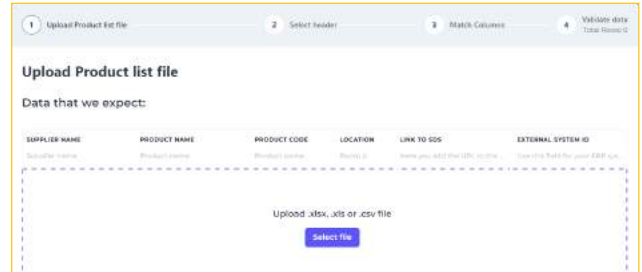

department managers to fill in information about chemicals used in their department.

**T** You can include information about the location of the chemical in the product list to ensure that the chemical is linked to the location where the chemical is used.

#### 3 Shoot pictures of packing labels on your chemicals

- A typical way of building a SDS library is to walk around on your organizations premises and create a list of all chemicals that are used.
- **Using SDS Manager on your phone, you can** take a picture of the product label, type part of the product name and press "Save" and continue to the next chemical.
- **Notai** With this method you can add 100s of products to SDS Manager in an hour.

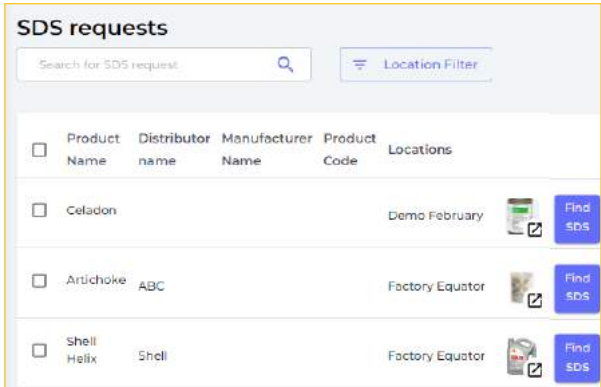

■ After you have added the chemicals to SDS Manger, you can start to find SDS for the chemicals.

#### Search our database with 13Million+ SDS to find Safety Data Sheets for your products.

Database with 13Million+ SDSs: We have most Safety Data Sheets you need already in our database covering Safety Data sheets in 25+ languages.

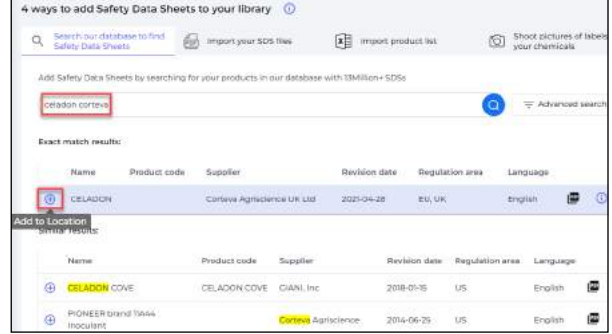

Integrated Google SDS search: For cases where we do not have the SDS you are looking for in our database, you can use our Integrated Google search for Safety Data Sheets.

If you find the SDS you are looking for using our Google search feature, you can simply drag & drop a SDS file you find on the internet to your SDS library. The SDS is automatically added with all information extracted from the PDF file. No typing of any kind is necessary to add an SDS to your library.

If you did NOT find the SDS looking on the internet, you can use our CRM like system to request the SDS file from your vendor. We have a ready-made mail template where you only need to fill in the email address for your product vendor to send. When your vendor reply with an SDS for your requested product, our system will automatically import the SDS to your SDS library.

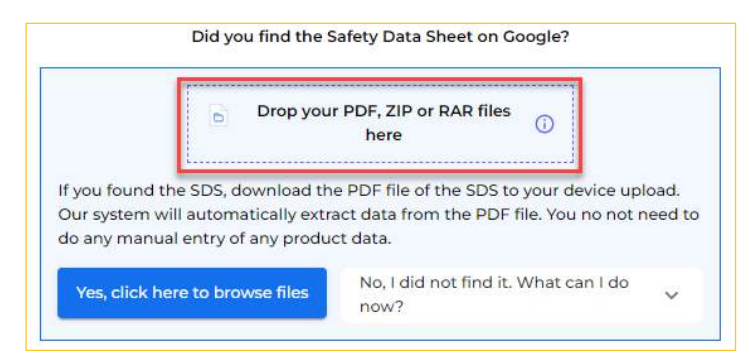

1. Click the Search button to rerun your search on Google (opens in new browser tab).

Search on Google

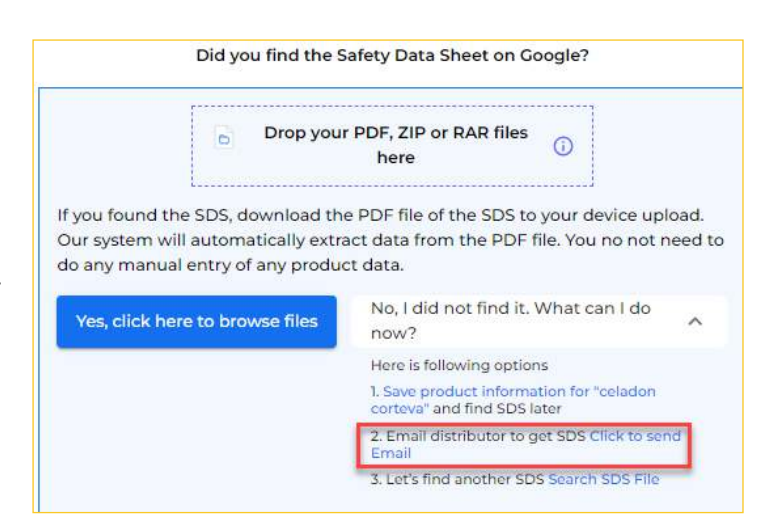

#### If your vendor is not responding to

your request for SDS, you can request assistance from our Safety Data Sheet sourcing team.

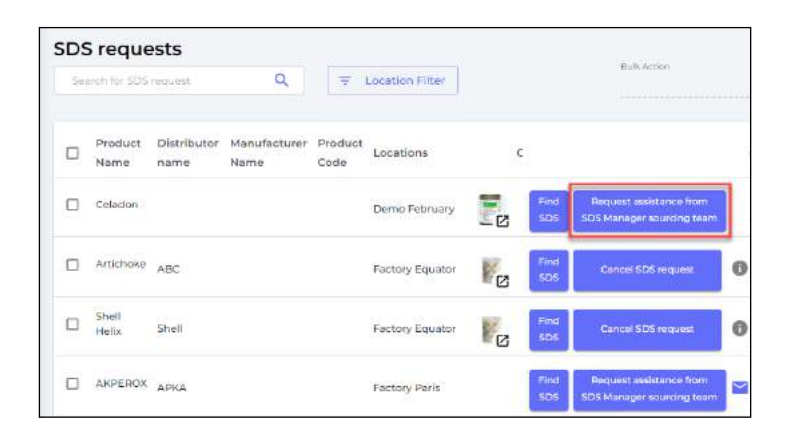

2. Download Safety Data Sheet you find to your device. 3. Switch back to this tab and drag & drop the file to your library.

Search for "celadon corteva" on Google

#### ENSURE YOUR SAFETY DATA SHEET LIBRARY STAY UP TO DATE.

Get alerted when we get new revisions of SDSs you have in your library.

SDS Manager crawl thousands of supplier web sites for updates SDSs.

Before you update your SDS library to the latest version, you are shown a side-by-side view of changes between the current and latest version of the Safety Data Sheet.

#### Reconciliation feature.

Optimize your Safety Data Sheet (SDS) management with SDS Manager's annual inventory reconciliation feature. This simple yet effective process ensures your SDS library is always current and compliant. Here's how to do it:

Capture Images of Chemicals: Utilize SDS Manager to photograph the chemicals in use at your facility. This visual record aids in accurate inventory tracking.

- **Log Existing SDSs:** For chemicals with existing Safety Data Sheets in your library, mark them as "Logged Presence". This confirms their active status and usage.
- **Add Missing SDSs:** If you encounter chemicals without an SDS, simply upload the product label and add the corresponding SDS to your library. This step is crucial for maintaining regulatory compliance.
- **Archive Redundant SDSs:** Finally, any SDSs in your library that do not have a logged presence are potential candidates for archiving. This helps in decluttering your library, retaining only the relevant and actively used SDSs.

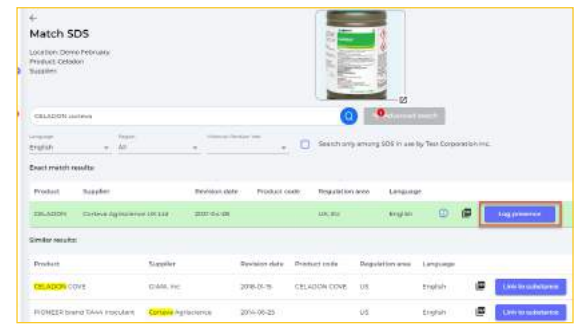

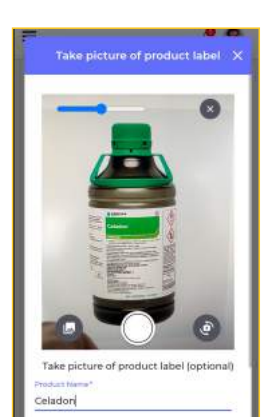

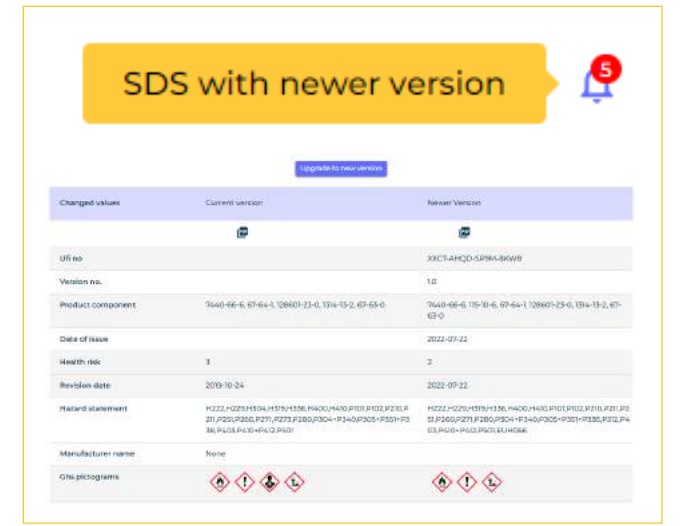

Integrated tool where you by click of a button can request a new revision of SDS from your vendor.

When your vendor respond, SDS Manager automatically add the received SDS to your library.

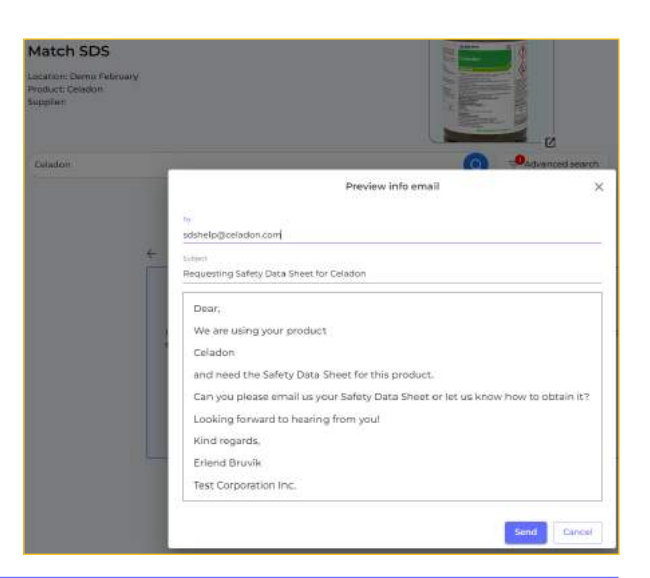

Filter option on revision year allow you to list old SDSs that need attention

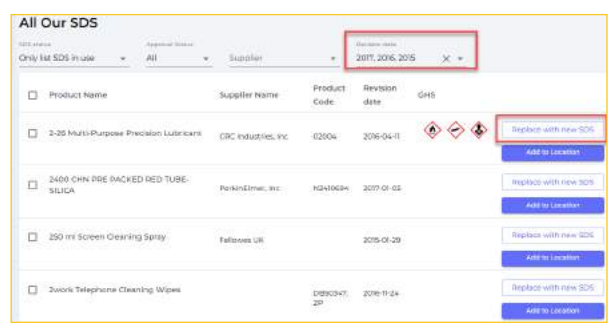

**SDS Manager** also offer a service to perform annual review of your SDS library to ensure all SDSs are on latest revision.

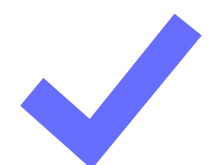

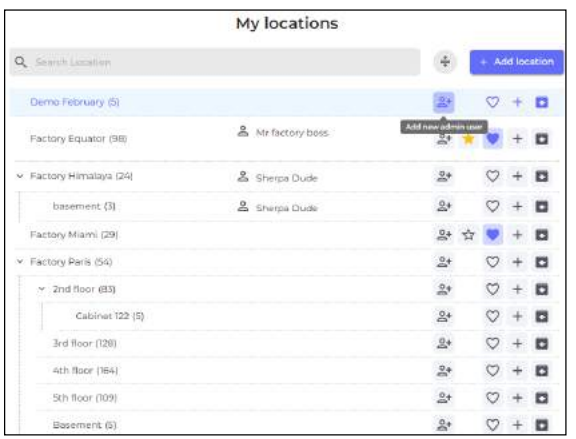

If you have multiple sites, you can delegate administration of your SDS library to the site managers on the respective sites.

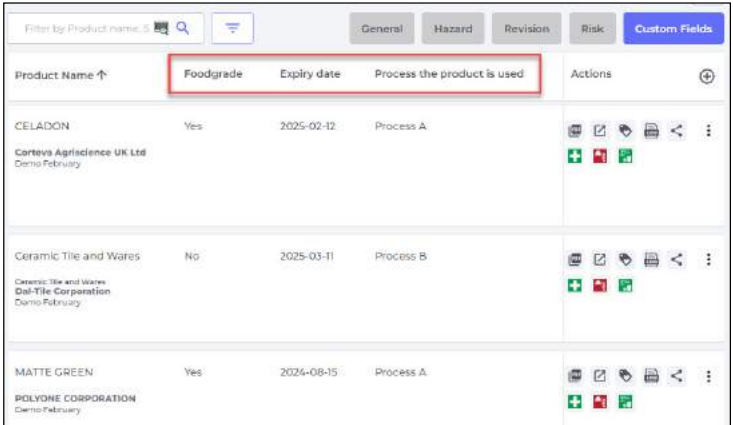

Use our Custom Fields like Expiration date, Process SDS is used, Food grade to store and categorize your SDSs.

Tool to perform Bulk operation on your SDS library.

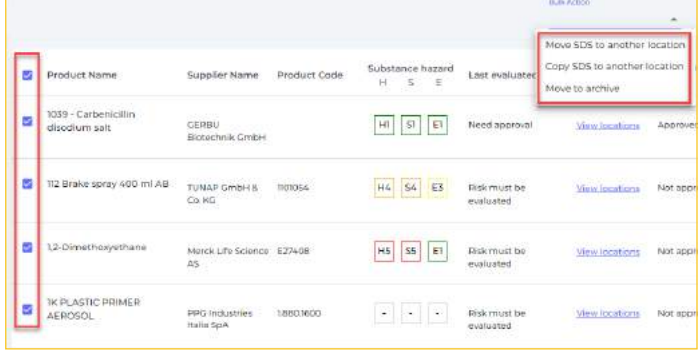

#### Advanced filtering options with filter for

- SDS supplier (e.g. list all SDS from a  $\mathcal{L}^{\mathcal{L}}$ certain supplier)
- Revision year of SDS to find old SDSs in your library

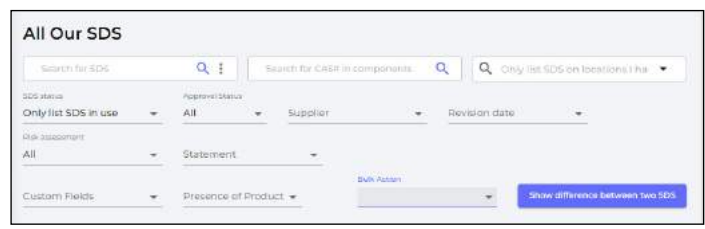

- Hazard statements (e.g. list all your SDS that are corrosive H290)
- Ingredients/Components (e.g. list all SDS that contain a certain CAS#/EC#)
- Filter on your custom fields (e.g. list SDS that belong to "Process A.")

#### Add your own synonyms

(searchable) to make it easy for your employees to find SDSs.

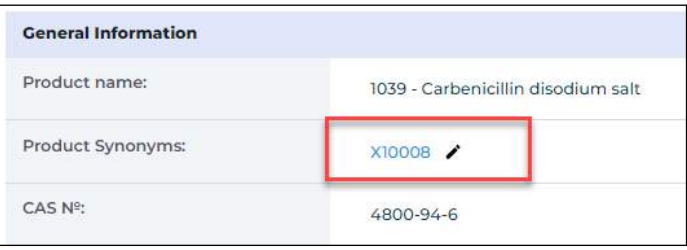

#### ENSURE A SAFE WORKING ENVIRONMENT.

PPE Icons: SDS Manager extract PPE icons from Safety Data Sheets and make them easily available to users of chemical.

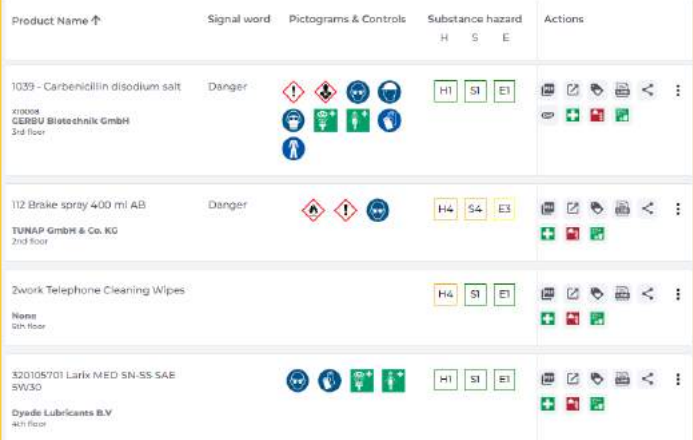

Labels: One-click generation of Secondary container labels with QR code to access Safety Data Sheet

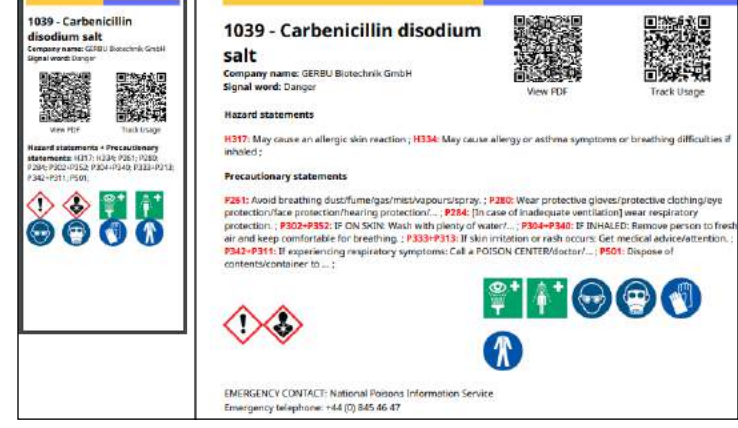

QR-Codes: Instant access to SDS information by scanning QR code poster in your workplace. Your SDS Library can also be accessed from link on your corporate intranet.

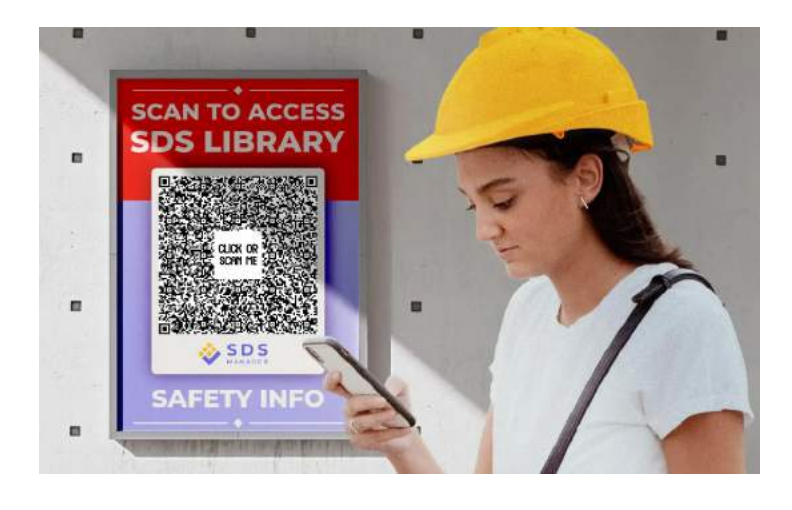

**SDS binder** file can be generated that to be used for offline access to your SDS library. The index of the SDS-Binder file lists all Safety Data Sheets in the binder file, including Signal Word and pictogram and PPE icons found in the SDS. To access a Safety Data Sheet, the user simply opens the SDS Binder PDF file in a PDF reader and clicks on the page number in the index to get access to a Safety Data Sheet.

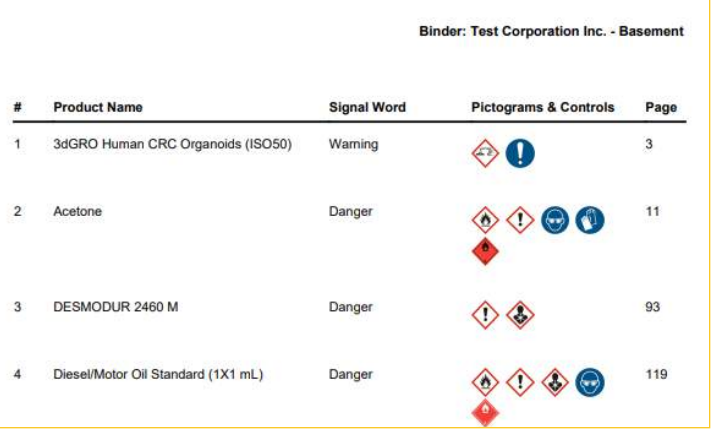

**Export all data** from your SDS library to csv file, including a permanent link to SDS PDF file that you can import to other systems that you use where you like to give access to Safety information.

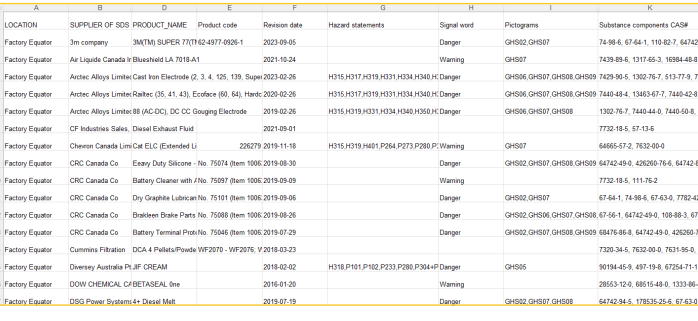

#### Find Hazardous chemicals in your

**SDS library**. SDS Manager has built in numerous lists of restricted chemicals. Since SDS manager extract the ingredients of your products from Section 3 of the Safey Data Sheet, we provide you a list of your SDS that contain an ingredient that is in any of the relevant restricted lists of your area.

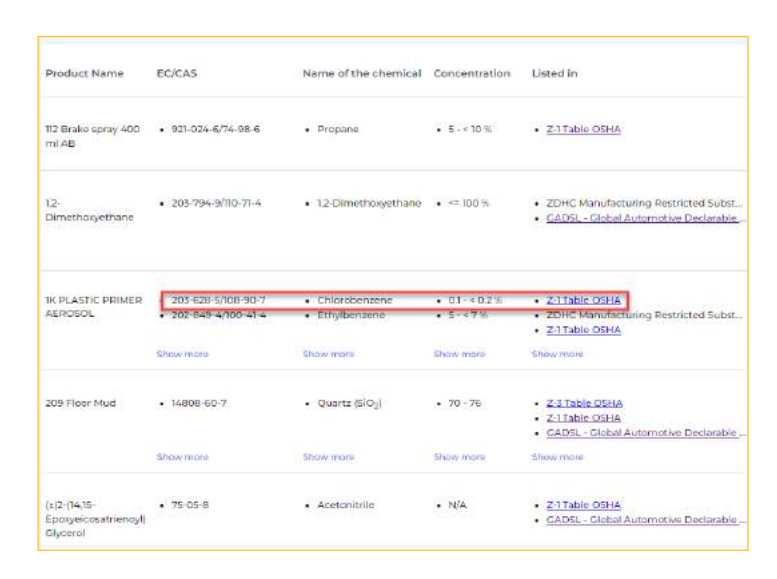

Risk assessments of chemicals: Easily create Chemical instructions and risk assessment of chemicals.

With Risk assessment you can document required PPE and other controls required for safe handling, storage and disposal of the product. You can also determine the level of risk in handling and storing the chemical when used according to procedures and precautions documented in the risk assessment – i.e. risk rating after controls.

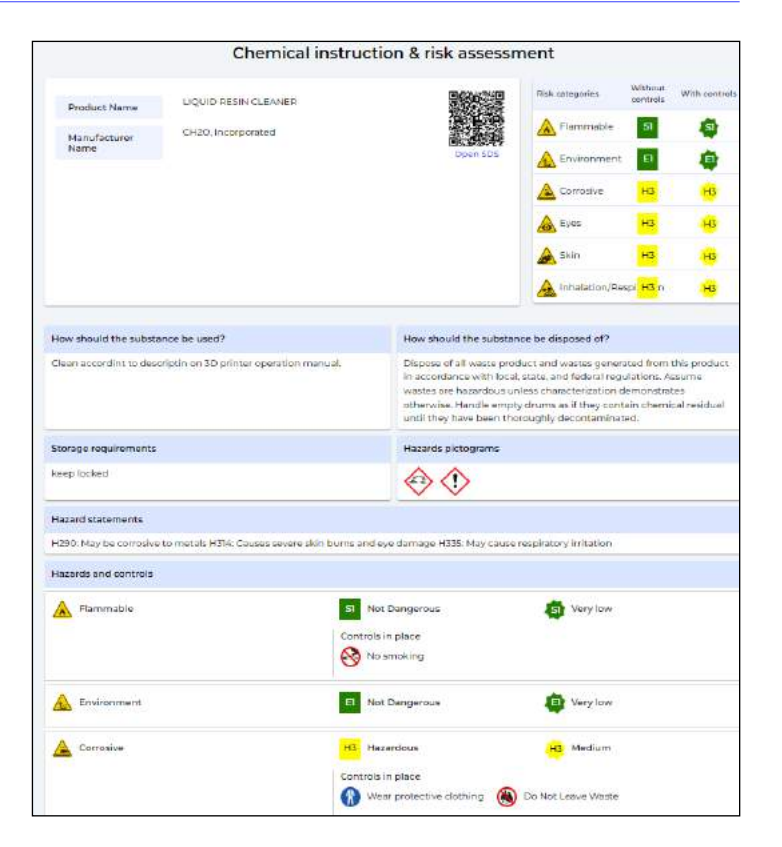

Job procedures: Create riskaccessed job procedures for chemicals with detailed instructions to employees on how to handle chemicals and what precautions to take. SDS Manager allow you to request "read receipts" from our employees to document that the employees have read the assigned chemical job procedure

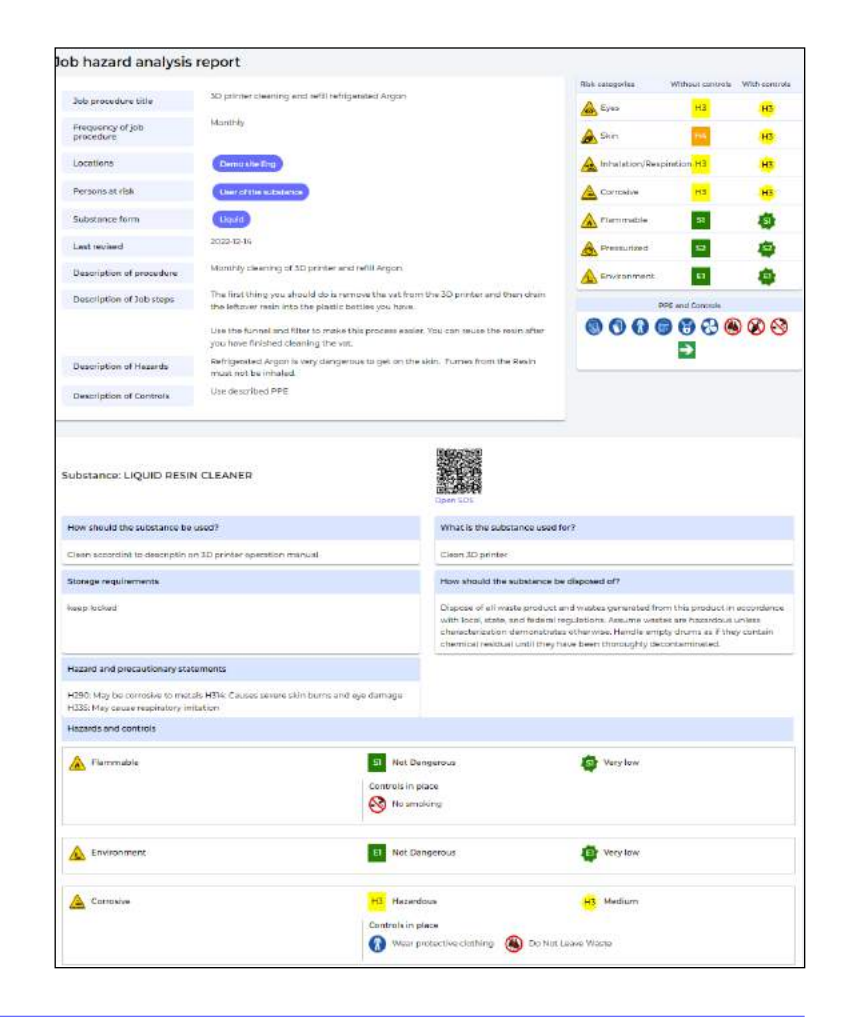

#### Module for chemical exposure register

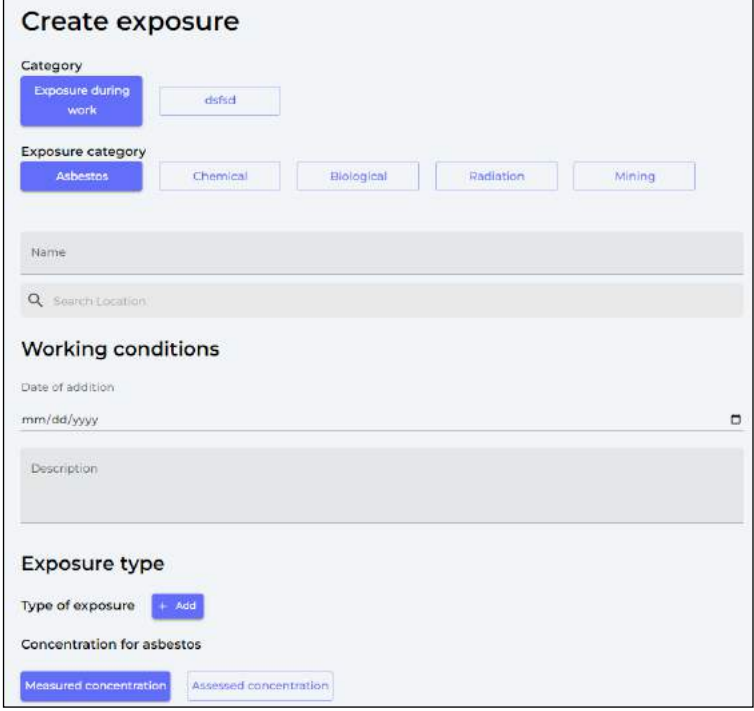

Ability to do free text search in whole SDS

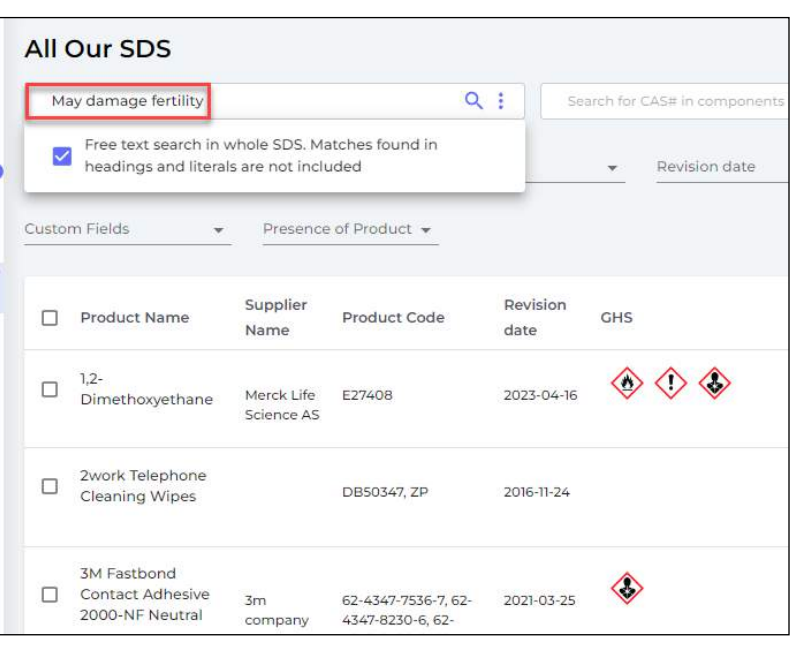

#### FRIENDLY PRICING POLICY

- No fee per location or user price solely based on number of SDS you manage.
- You never commit to more payments than those you make. If you decide to stop using SDS Manager, you can just let us know, or simply stop paying.
- When you need to increase the number of SDS managed you are only invoiced for the difference in the price between your current and new plan size, prorated for the remainder of the current subscription period.

### SEE DETAILS ON PRICING HERE:

sdsmanager.com/pricing/

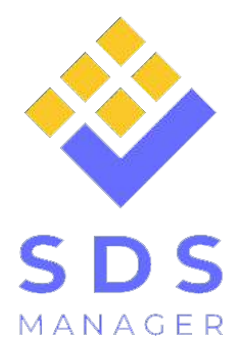